# 第四章開機與**BIOS**設定

## **4.1** 開機畫面

除了極少數未配置蜂鳴器的主機板,在未進入作業系統前不會發出警示聲音外, 基本上倘若硬體安裝無誤,開機後電腦蜂鳴器會發出「嗶」一聲代表正常開機,接 著螢幕出現如同以下的開機畫面。

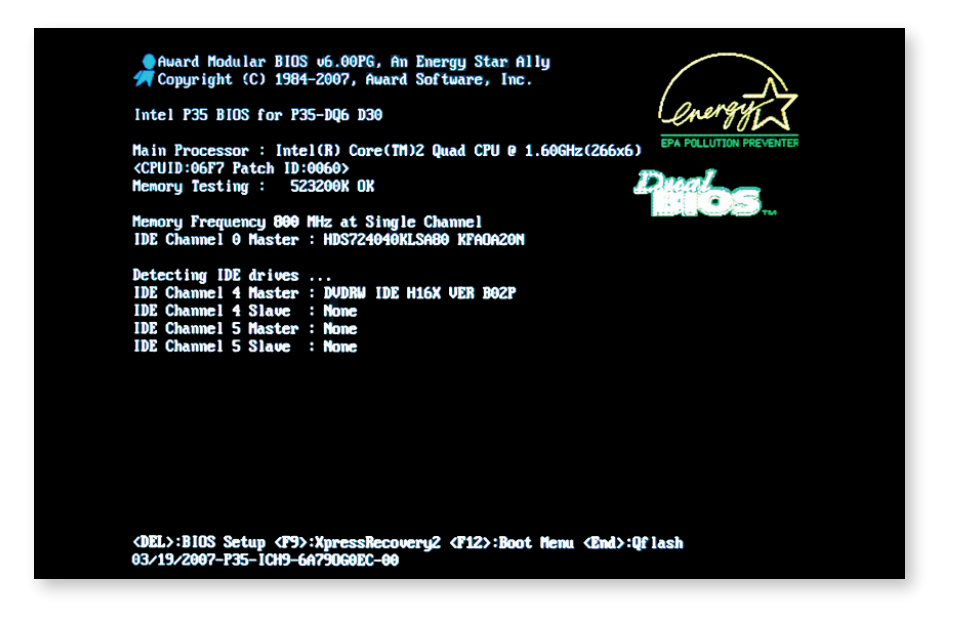

## 1.晶片組、主機板之型號,以及BIOS版本

當遇到主機板相容性問題(如:支援的硬碟容量)時,依據此型號,可從廠商網 站取得新版BIOS更新,以解決問題。以技嘉主機板為例,BIOS版本通常以英文字 母F開頭,後面的數字越大,表示該版本越新。

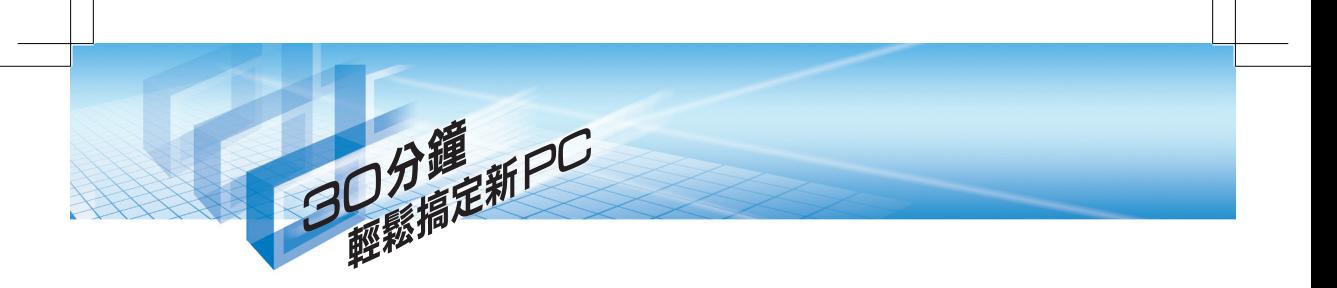

## 2. 處理器規格

這一列包含了處理器廠牌、種類、時脈(括弧內為外頻與倍頻)及ID等資訊,在 處理器改朝換代的情況下有時會發生時脈偵測錯誤的情形,這時就必須進入BIOS手 動調整,或是更新BIOS解決問題。

## 3. 記憶體資訊

開機時數字會不斷地向上增加,表示偵測記憶體的動作,等到停止後,所顯示的即 是該電腦記憶體的總容量。另外,如果記憶體按照雙通道規則安裝,加上晶片組一併支 援的前提下,這裡顯示「Dual Channel」字樣,即告知使用者目前採用雙通道規格。

## 4. IDE與Serial ATA裝置訊息

如果一條IDE排線同時接上兩個裝置,且Jumper設定(參閱章節3.4)正確的 話,Master與Slave將會顯示硬碟或光碟機的型號。當然,若是搭配Serial ATA裝 置,同樣也會出現。

## 5. 功能提示

這裡會告知進入BIOS選單的按鈕(一般為Del鍵),像技嘉主機板還具有Dual BIOS、Q-Flash及Xpress Recovery之類的BIOS特殊設計,則會一併顯示(在畫面 最下方),並提示執行的快速鍵。

#### **BIOS**的解釋…………………………

BIOS其實是Basic Input Output System的縮 寫,指的是基本輸入輸出系統,是顆主機板上 的EPROM晶片,儲存著處理器、記憶體,到 顯示卡、硬碟機等設備的設定參數,開機時便 由它最先開始。BIOS同時主宰了系統效能與 穩定性,因此必須瞭解BIOS,並做出最佳化 調校,讓電腦性能得以發揮。

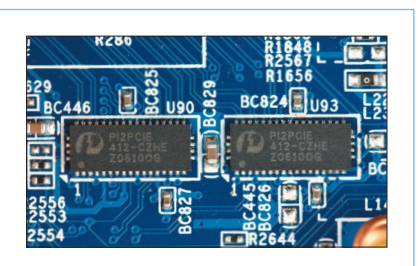

# **4.2** BIOS基本設定

以「Del」鍵進入BIOS主選單後,各位可能會因為眼花撩亂的項目而弄得一頭霧 水。事實上,只要更改少數的設定,其餘均維持預設值即可。接下來將說明必要的 調整項目,或是依使用情況可做部分選擇的功能,讓電腦發揮應有的表現。不過, 對於沒有把握的選項,最好查詢主機板使用手冊,否則設定錯誤可能會造成無法開 機或系統不穩定的狀況。

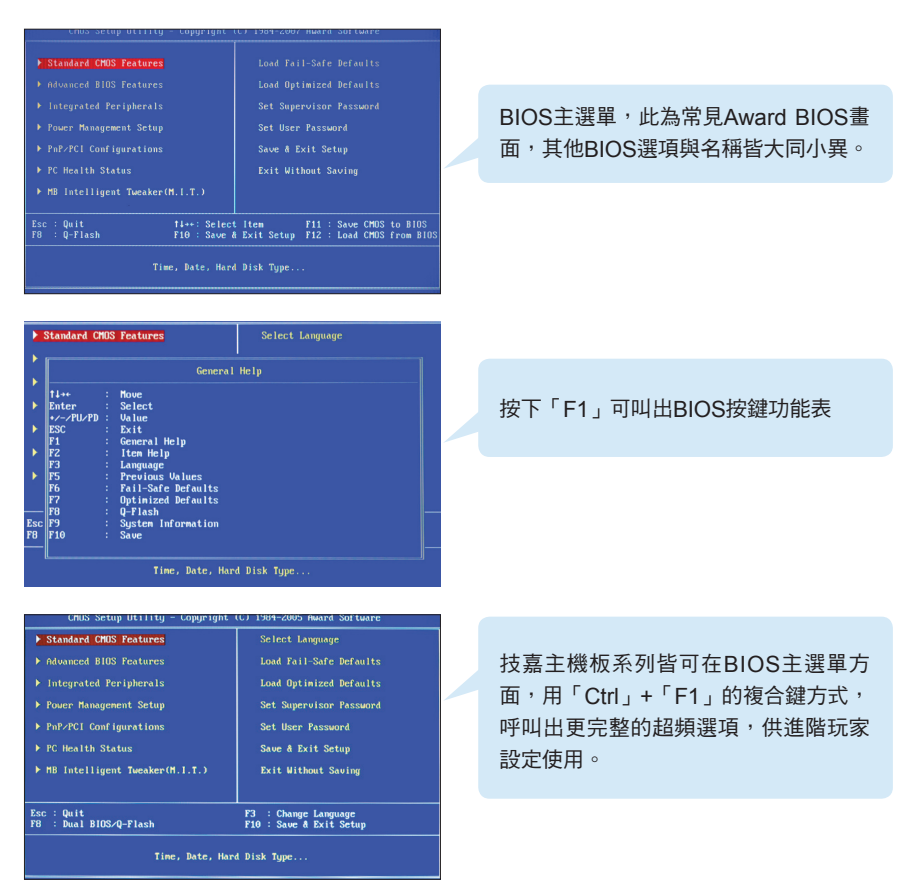

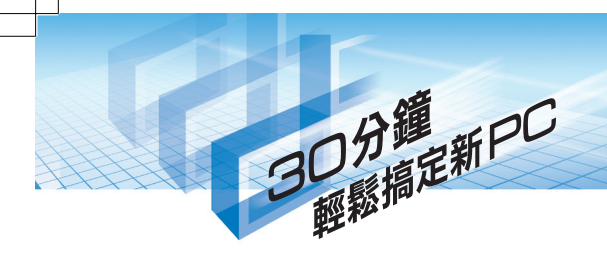

#### 將操作介面轉換成繁體中文⋯⋯⋯

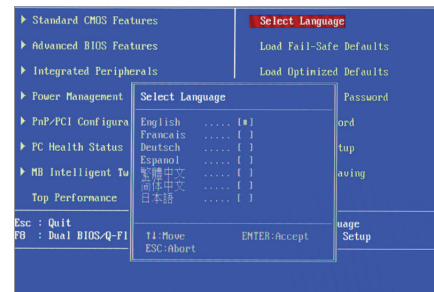

若各位英文能力有限,技嘉BIOS多數會 支援繁體中文等多國語言介面,切換為 熟悉的語言,可縮短使用者在設定上的 困擾,技嘉在此方面相當貼心。

#### 日期、時間調整⋯⋯⋯⋯⋯⋯⋯⋯

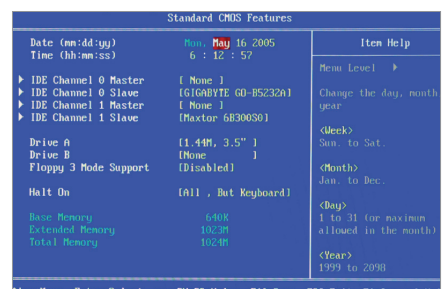

選擇「Standard CMOS Features」 功能後,首先調整畫面上方的日期與 時間,接著是電腦上的IDE裝置設定, 絕大部分此處都會自行偵測,不需另行 變動。再下來則是軟碟機,以及異常 狀況的暫停模式(Halt On), 預設為 「All, But Keyboard」,表示除了鍵盤 外,開機偵測到任何錯誤都暫停。

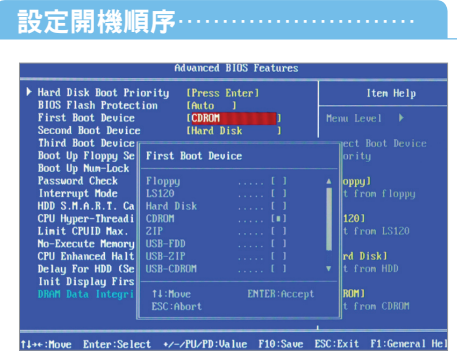

接下來的「Advanced BIOS Features」內容, 從First到Third, 為開機裝置的優先順序。若要安裝 Windows® XP™ 作業系統,則要把光碟 機的設定在硬碟之前,如此才能以光碟 開機。另外,建議將每次開機搜查軟碟 機「Boot Up Floppy Seek」關閉,提 升開機速度。

## 開啟HDD S.M.A.R.T. Capability功能…

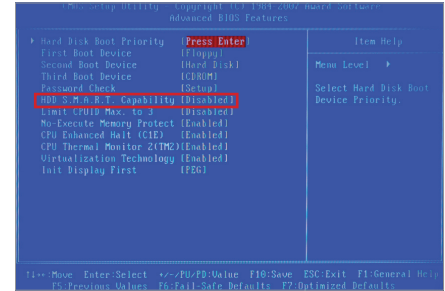

由Seagate所研發出的技術,英文全 名為Self-Monitoring Analysis and Reporting Technology, 是項硬碟自 我監視分析及報告功能。此科技讓硬碟 對本身做監測,如果發生異常便會提出 警告,讓使用者可以在硬碟還未損壞 前先從備份資料(目前仍要額外配合軟 體)。

#### 整合周邊設定……………………

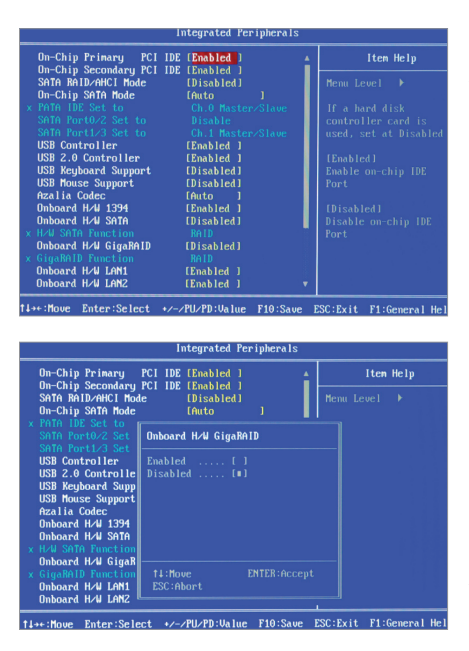

顧名思義,「Integrated Peripherals」 是用來控制周邊裝置的項目,包含 Serial ATA、IDE、USB、網路及1394 等周邊介面的控制。使用者可自由開啟 或關閉各功能,像是沒使用到1394功 能,便可暫時關閉。由於此主機板除了 南橋內建的Serial ATA外,還另外配備 了Silicon Image的同類型晶片,因此 以「On-Chip」、「Onboard」區分。 此外,磁碟陣列功能對硬碟數量的需求 (最少兩顆)較高,許多使用者用不 到,所以為了跳過開機時的偵測步驟、 加快開機速度,建議可以將RAID字樣的 選項關閉。如果你使用的是USB鍵盤或 滑鼠,記得將USB Keyboard Support 與USB Mouse Support的項目開啟,以 便在DOS下能正常運作。

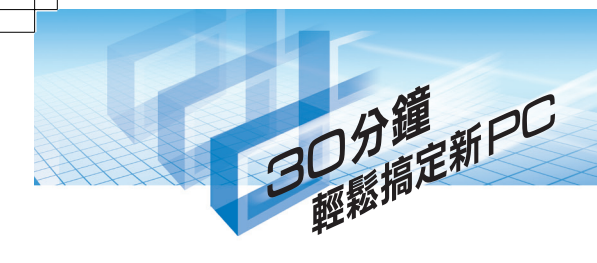

#### 控制喚醒來源⋯⋯⋯⋯⋯⋯⋯⋯

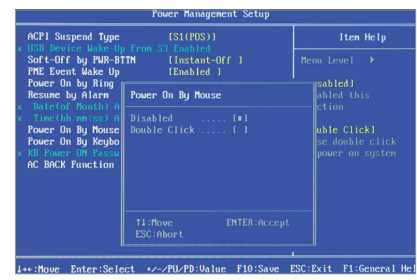

基本上,電腦開機不僅只有按下電源鈕一 種方法,還可經由鍵盤或滑鼠開機。進入 「Power Management Setup」選項,內 部有些多如「Power On by Mouse」、 「Power On By Keyboard」, 或是使 用數據機(Power On By Ring)、定時 (Resume By Alarm)等喚醒電腦主機, 可依喜好設定,如果沒用到可全數關閉。

#### 硬體監控調整⋯⋯⋯⋯⋯⋯⋯⋯

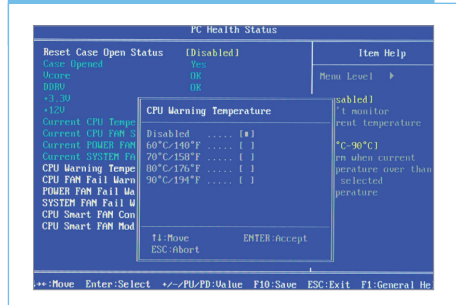

為掌握系統運作情形,在「PC Health Status」內容中,可看到處理器溫度,以 及電源供應器、機殼等風扇的轉速偵測, 尤其是處理器溫度警告功能記得要開啟, 以免處理器溫度異常而發生問題仍不知。 另外,「CPU Smart FAN Control」可開 啟使用,處理器散熱風扇便會自動依溫度 調整轉速,達到散熱與靜音的平衡。

#### 調整CPU時脈…………………

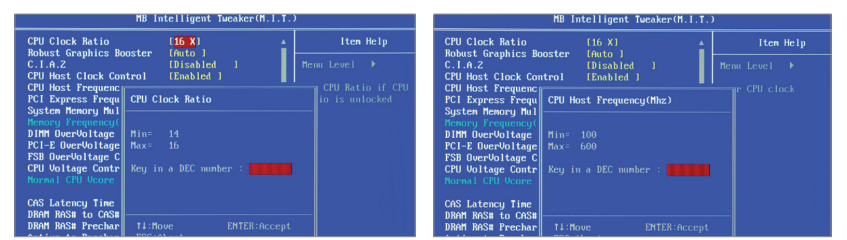

選擇「MB Intelligent Tweaker(M.I.T.)」後,可於「CPU Clock Ratio」、「CPU Host Frequency(Mhz)」項目分別變更CPU倍頻與外頻。如果此處調整不當有可能變成超頻狀 態,造成系統的不穩定,建議沒有經驗的玩家勿輕易嘗試。

#### 記憶體時脈與雷壓……………… MB Intelligent Tweaker(M.I.T.) Item Help CPU Clock Ratio<br>Robust Graphics Booster [16 X]<br>[Auto ] Item Help **Tauto 1**<br>IDisabled<br>IEnabled 1 e<br>st Clock Control<br>st Frequenc<sub>||</sub> .A.2<br>Host Clock Control<br>Host Frequence<br>Express Frequence<br>The Memory Mullet [Disabled] Frequence<br>SS Frequence<br>Nory Mul **CPU**<br>CPU .<br>pry Multiplier DIMM OverVoltage Control **DRAM RAS# to CAS#**<br>DRAM RAS# Prechar **TEM** ESC: Evit F1:66 **ZPILZPD:Ualue F10:Sa**

於同畫面內, 「DIMM OverVoltage Control」與「Memory Frequency (Mhz)」是用來 設定記憶體時脈與電壓,除非要進行超頻,否則維持自動偵測結果即可。

#### PCI-E時脈與電壓…………………

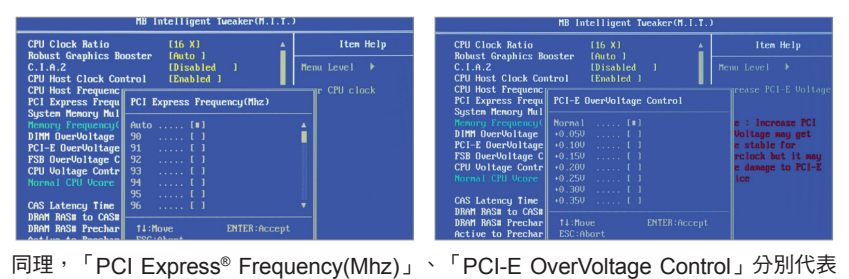

PCI Express®插槽的速度與電壓,要注意調整幅度可能會造成系統不穩。

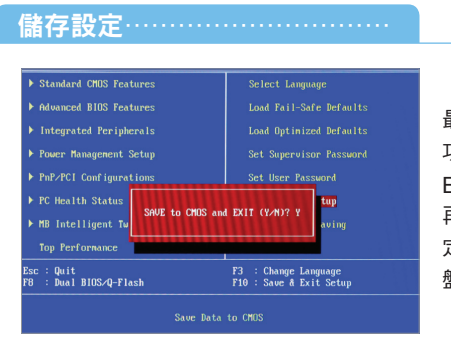

最後別忘了將設定值儲存起來,不然就前 功盡棄了。選擇「SAVE to CMOS and EXIT (Y/N)」或是按下鍵盤上的「F10」, 再按下「Y」鍵即可。如果你不想更改設 定,可選擇「Exit Without Saving」或是鍵 盤上的「ESC」鍵,再按下「Y」鍵即可。